# **CSSE 220 Day 16**

Event Based Programming

### Questions?

## **CSSE Faculty Candidate Talk**

#### THE CHALLENGE OF QoS IN CONFIGURABLE MESH NETWORKS

#### Nadine Shillingford Department of Computer Science and Engineering University of Notre Dame

Thursday, 4:20 PM, Olin 169

# Today

- ▶ SwingDemo2: Implementing a Graphical User Interface (GUI)
	- Adding components to containers
	- Layout Managers
	- Event-driven programming
		- Buttons, Mouse
	- Drawing on a component (review)
	- Applets
- Detailed instructions, lots of interaction with partner and me
- ▶ Brief words about halfway through the class
- ▶ Due Thursday

## **Key Layout Ideas**

- Containers like **JFrame** and **JPanel** have an **add(Component c)** method
	- Adds a new component to be drawn
	- **JFrame** for the top-level container, **JPanel** to organize subcomponents
- ▶ You control how the components are placed on the window, and how they change when the window is resized, with a **LayoutManager**
	- You will experience **FlowLayout** and **BorderLayout** today

# **SwingDemo2 Teams - Boutell**

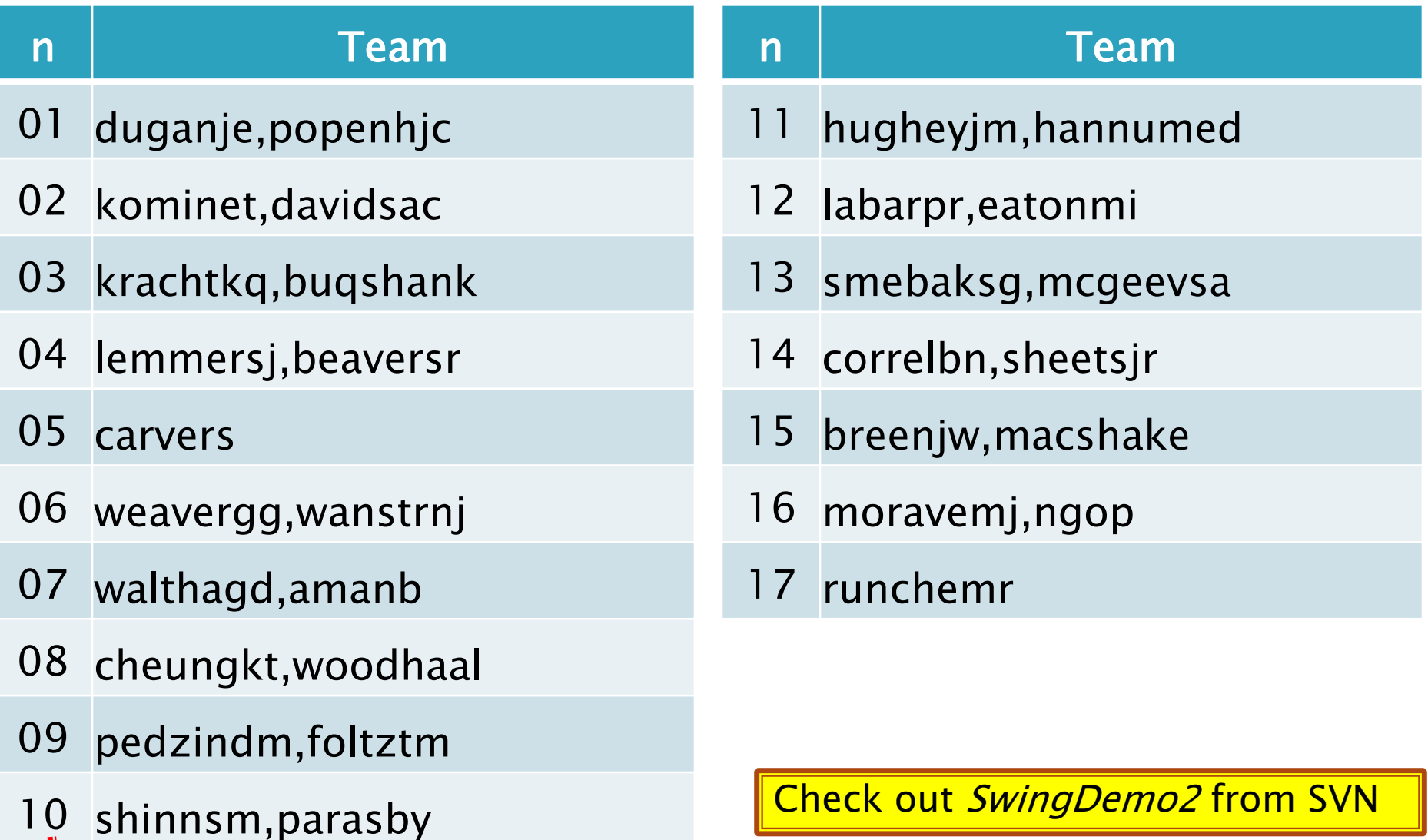

Team number used in repository name:

 $\mathbb{L}$ 

http://svn.csse.rose-hulman.edu/repos/csse220-201030-swingdemo2-teamXX

### **Graphical User Interfaces in Java**

- ▶ We say what to draw
- ▶ Java windowing library:
	- Draws it
	- Gets user input
	- Calls back to us with events
- We handle events

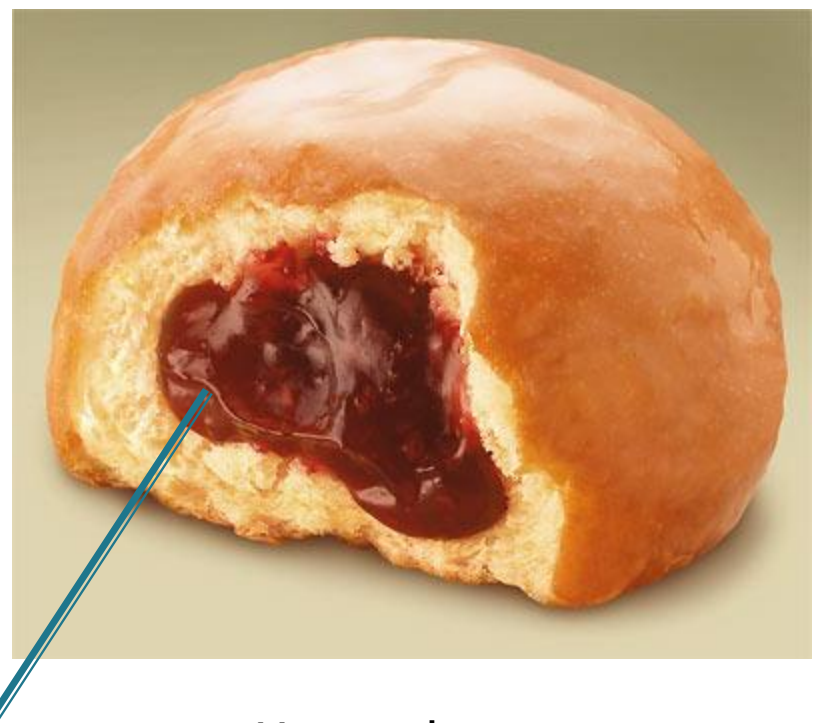

Hmm, donuts

Gooey

# **Handling Events**

- **Many kinds of events:** 
	- Mouse pressed, mouse released, mouse moved, mouse clicked, button clicked, key pressed, menu item selected, …
- We tell which event source we will listen to and add our listener
	- Sources: buttons, menu items, graphics area, …
- ▶ We create event listener objects
	- that implement the right interface
	- that handle the event as we wish

## **JButton example**

- Three key steps:
	- 1. The JButton says which object(s) will respond when the JButton is pressed.
	- 2. The responding object(s) implements ActionListener.
	- 3. This means that there is an *actionPerformed* method that specifies what is to happen when the JButton is pressed

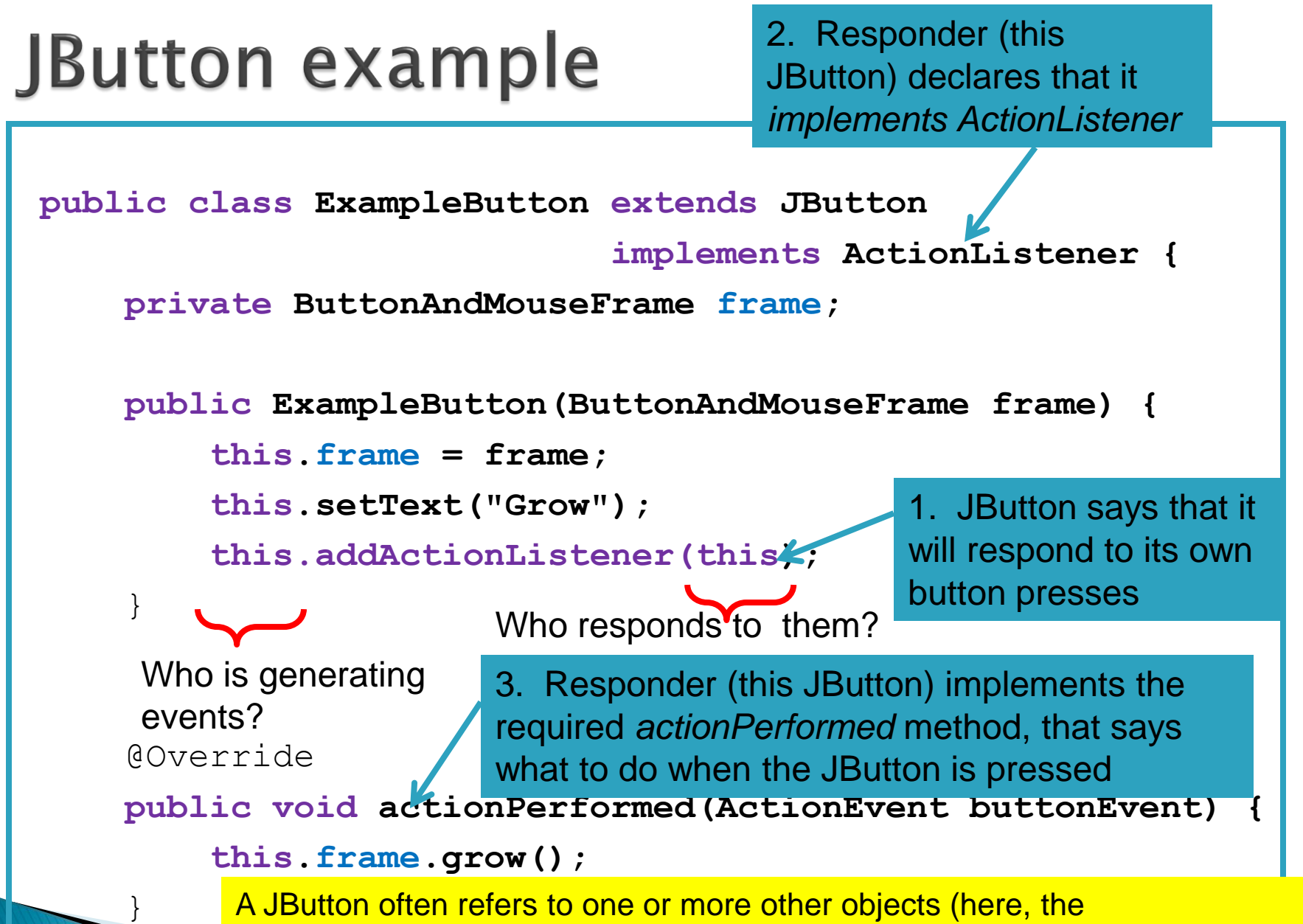

}

A JButton often refers to one or more other objects (here, the ButtonAndMouseFrame) that it receives in its constructor and stores in a field. Or we could write a separate void setFrame(frame) method instead! (See buttonAndMouseExample in SwingDemo2 for the complete example.)

#### Another example: Button in a Panel

Button is the event source

}

▶ Panel has to respond to the event and therefore can easily listen for events.

public TopPanel extends JPanel implements ActionListener { private JButton changeColor;

```
…
public TopPanel(){
   this.changeColor = new JButton("Click to change color");
   this.changeColor.addActionListener(this); 
   this.add(changeColor);
}
```
public void actionPerformed(ActionEvent e){ //Change the background color of the panel }

## Next time: inner classes

- ▶ Can save some work
- ▶ You are free to try them based on your past reading, but I'll demo tomorrow